スマホ・電話認証⽤スマートフォンアプリのインストール

情報基盤センター

スマホ・電話認証とは

ユーザーID+パスワードによる認証(一要素目)に加えて、URL や番号を記載したメールを 送信して、クリックさせたり、番号を入力させたりする認証(二要素目)をセットで行う認証 のことを一般的に「多要素認証」と呼びます。単にユーザーID やパスワードが漏洩しただ けでは不正ログインがされにくい(ユーザーID+パスワードによる認証と比較して)認証強 度の高い認証方式とされます。本学の認証基盤システムにおける多要素認証は「スマホ・電 話認証」と呼ばれ,一要素目に「名工大 ID 認証」,二要素目に「スマホアプリ/電話による 認証※」をセットにした認証方式となっています。いくつかのサブシステムへのログインに はスマホ・電話認証が必須となっています。

アプリのダウンロード,インストール(Android の例)

スマホ・電話認証の「スマホアプリ」に対応するアプリは「Microsoft Authenticator」です。 開発元は Microsoft 社で,無償でダウンロード, インストールして利用することができます。

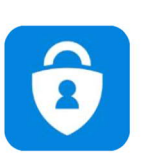

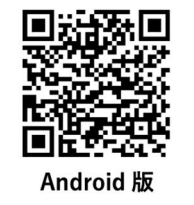

**Microsoft Authenticator** 

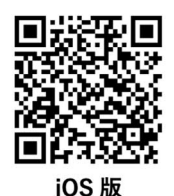

**Microsoft Authenticator** 

- (1) 上の QR コードを読み取り「Microsoft Authenticator」をインストールして起動します。
- (2) アプリの紹介画⾯は「スキップ」をタップし,データのプライバシーダイアログは「OK」 ボタンをタップします。

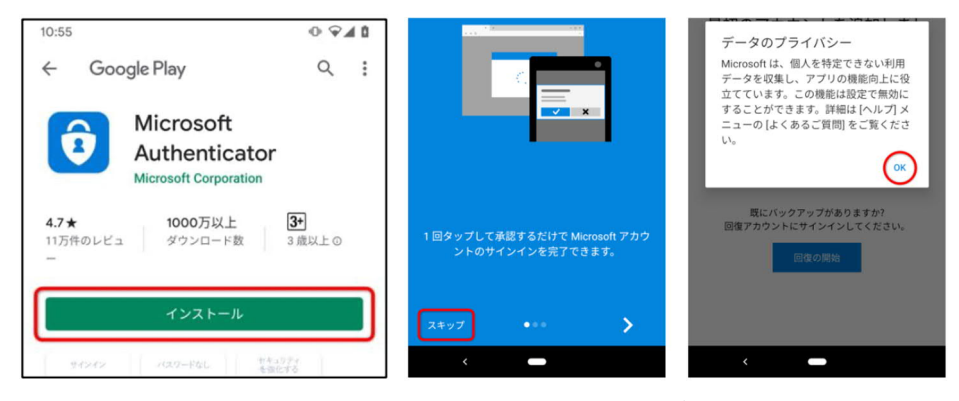

(3) その他の設定は情報基盤システム説明会にて⾏います。(ユーザーズガイド 11.2.4)